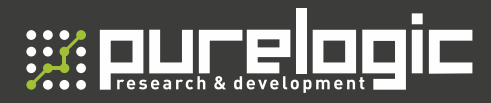

# Инструкция по быстрому пуску

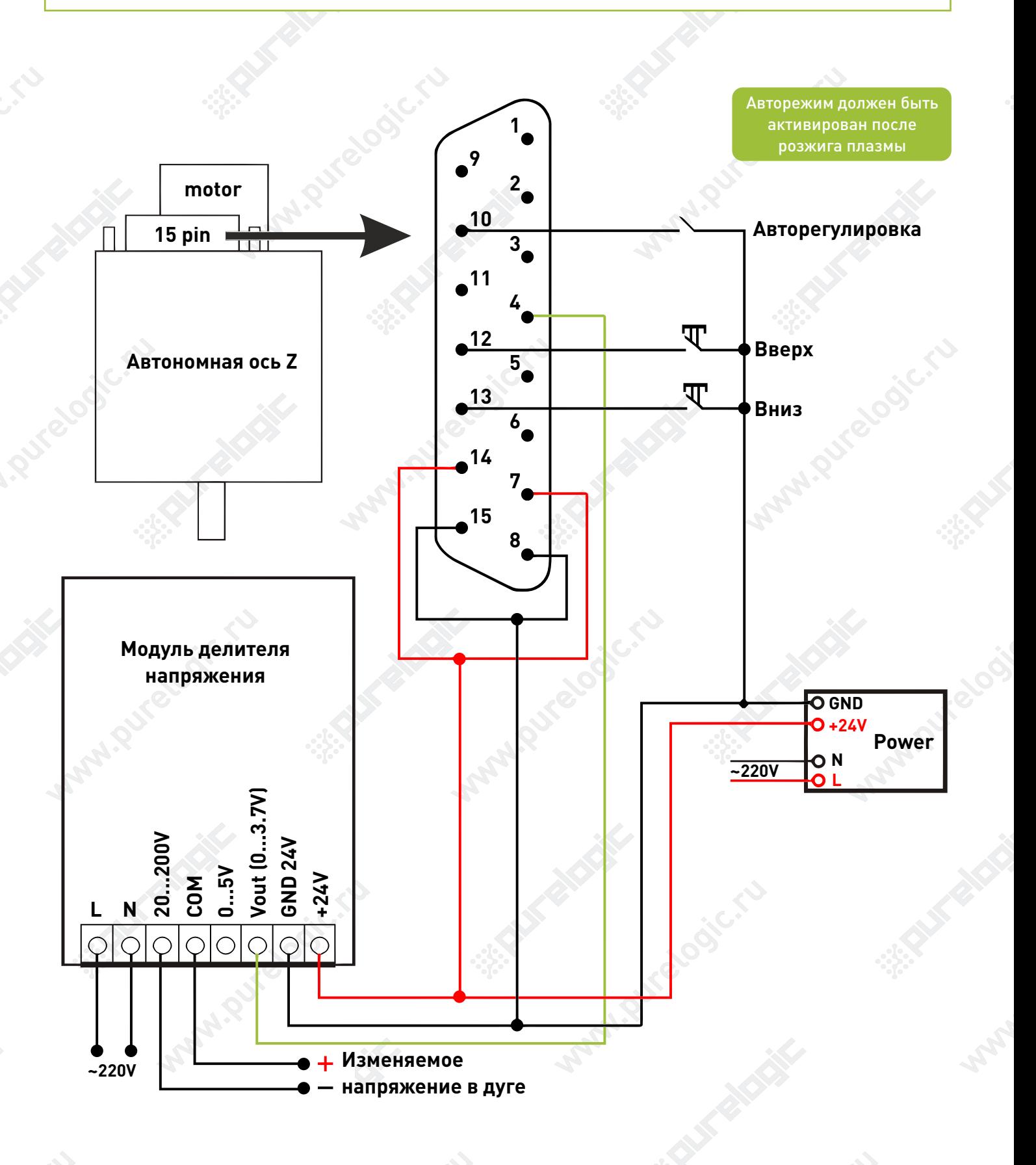

### www.purelogic.ru

# Модуль RZNC-THC04

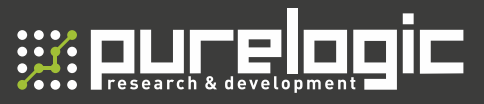

## Инструкция по быстрому пуску

Данный модуль является полностью автономным и к Mach3 не подключается и не настраивается.

Для управления модулем нужно три кнопки (возможно реле): ручное перемещение вверх/вниз и режим ручной/автоматический.

Модуль настраивается на определенную скорость перемещения инструмента, переводится в автоматический режим и дальше сам (без Mach3) регулирует высоту относительно напряжения либо относительно специального емкостного датчика (для газового резака).

#### ---------------------------------------------------------------------------------------------------- Вход в меню параметров:

Зажимаем "угловую стрелку" на 5 секунд. Перебор параметров происходит "круговой стрелкой» Изменение значения параметра происходит cтрелками «вверх/вниз».

С = 0/1 (0 - измеряем напряжение / 1- измеряем емкость)

### Для напряжения:

H = (100...300v) - Верхний предел напряжения, до которого будет происходить регулировка. L = (10...40v) - Нижний предел напряжения, до которого будет происходить регулировка. A = (20...200v) - Опорное / заданное напряжение, относительно которого будет происходить регулировка.

E = (0...20) - Дельта. В диапазоне (A+-E) регулировки высоты не будет.

d = (2...100) - Скорость регулирования (скорость перемещения инструмента).

### Для емкости:

H = (20...30) - Верхний предел емкости для регулировки.

L = (3...10) - Нижний предел емкости для регулировки.

A = (6...25) - Опорная / заданная емкость, относительно которой будет происходить регулировка.

E = (0...4) - Дельта. В диапазоне (A+-E) регулировки высоты не будет.

d = (2...10) - Скорость регулирования (скорость перемещения инструмента).

b - Параметр нижней остановки.

При емкостном регулировании нужно произвести калибровку датчика.

Для этого опускаем инструмент в нижнюю точку, зажимаем "круговую стрелку" на 5 сек. Минимальное и максимальное значение емкости будет отображено на дисплее во время переезда инструмента из крайних положений.

Эти значения можно в дальнейшем записать в параметры H / L для корректной регулировки.

## 8 (800) 555 63 74 www.purelogic.ru